Šablona III/2 - Inovace a zkvalitnění výuky prostřednictvím ICT

"Počítač je můj kamarád, proto se jej učím v informatice ovládat."

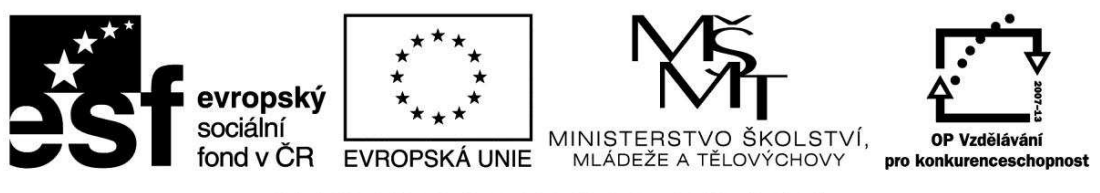

INVESTICE DO ROZVOJE VZDĚLÁVÁNÍ

## VY\_32\_INOVACE\_INF.4.56

**Anotace** - Materiál obsahuje pracovní listy zaměřené na znalosti z nabídky Start a přepínáním mezi aplikacemi

Žáci budou pracovat prakticky i teoreticky a svoje znalosti budou zapisovat do pracovního listu

### **Šablona III/2**

**Název:** Inovace a zkvalitnění výuky prostřednictvím ICT

**Téma:** Možnosti pod nabídkou START Přepínání mezi aplikacemi

**Autor:** Bc. Hana Pokorná

**Očekávaný výstup:** dokáže si otevřít Malování, kalkulačku, poznámkový blok, WordPad, usnadnění - klávesnice na obrazovce a s nimi pracovat

**Klíčová slova:** Start, programy (všechny programy), příslušenství, aplikace malování, kalkulačka, poznámkový blok, WordPad, usnadnění - klávesnice na obrazovce

#### **Druh učebního materiálu:** Pracovní list

**Cílová skupina:** žák 1. stupně ZŠ

**Typická věková skupina:** 9 **-** 10 let

#### **Použité zdroje a materiál:**

Vlastní

VANÍČEK, J. ŘEZNÍČEK, P. *Informatika pro základní školy – Základy práce s PC 1.* 1. vydání. Brno: Computer Press, 2004. 88 stran. ISBN 80-251-0196-7.

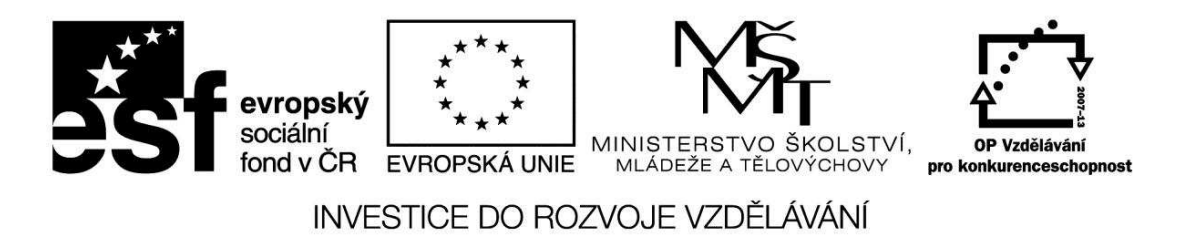

*Autorem materiálu a všech jeho částí, není-li uvedeno jinak, je Bc. Hana Pokorná* 

# VY\_32\_INOVACE\_INF.4.56

☺ Napiš postup jak si otevřeš aplikace:

- malování ……………………………………………………………………………. - kalkulačka ………………………………………………………………………….. - poznámkový blok …………………………………………………………………… - WordPad ……………………………………………………………………………. - usnadnění - klávesnice na obrazovce ……………………………………………….

#### **Přepínání mezi aplikacemi:**

 $\bullet$  Spočítej pomocí aplikace kalkulačka 24 + 26 = ? a zapiš do poznámkového bloku: Sám/a si vymysli 1 příklad na odčítání, násobení a dělení, zapiš do poznámkového bloku a spočítej pomocí kalkulačky

Vše zapiš sem:

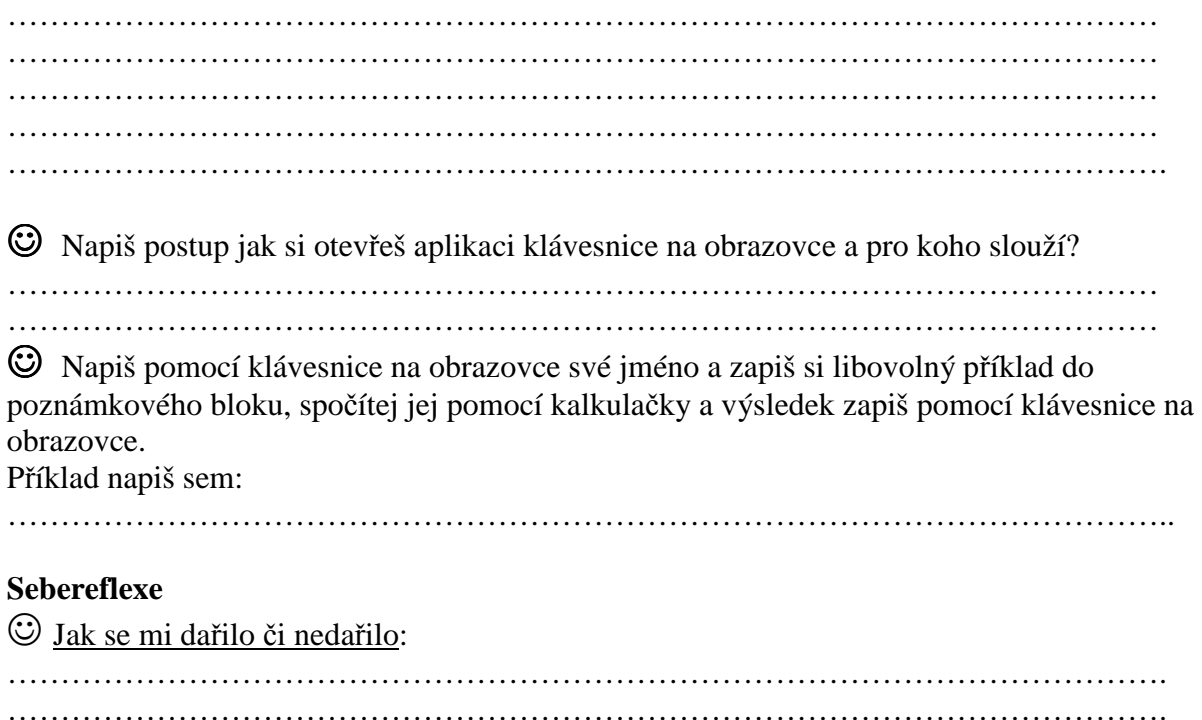